## **Mensagem: Erro de estrutura SPED Contabil - COD\_AGL na rotina 2122**

Ao se deparar com a mensagem '**Erro de estrutura SPED Contábil - COD\_AGL'** na rotina **2122 - Gerador de Demonstrativos** siga os procedimentos descritos abaixo da imagem:

1) Acesse a rotina **2122 - Gerador de Demonstrativos**;

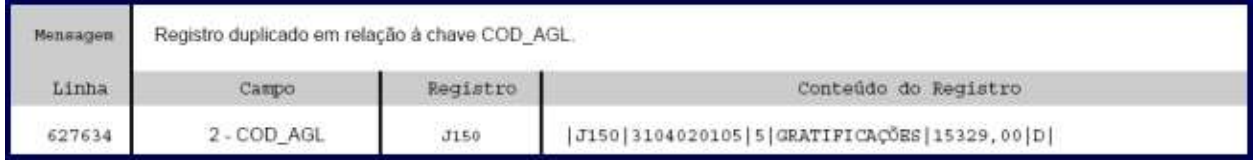

2) Clique o botão **Estrutura Demonstrativo**;

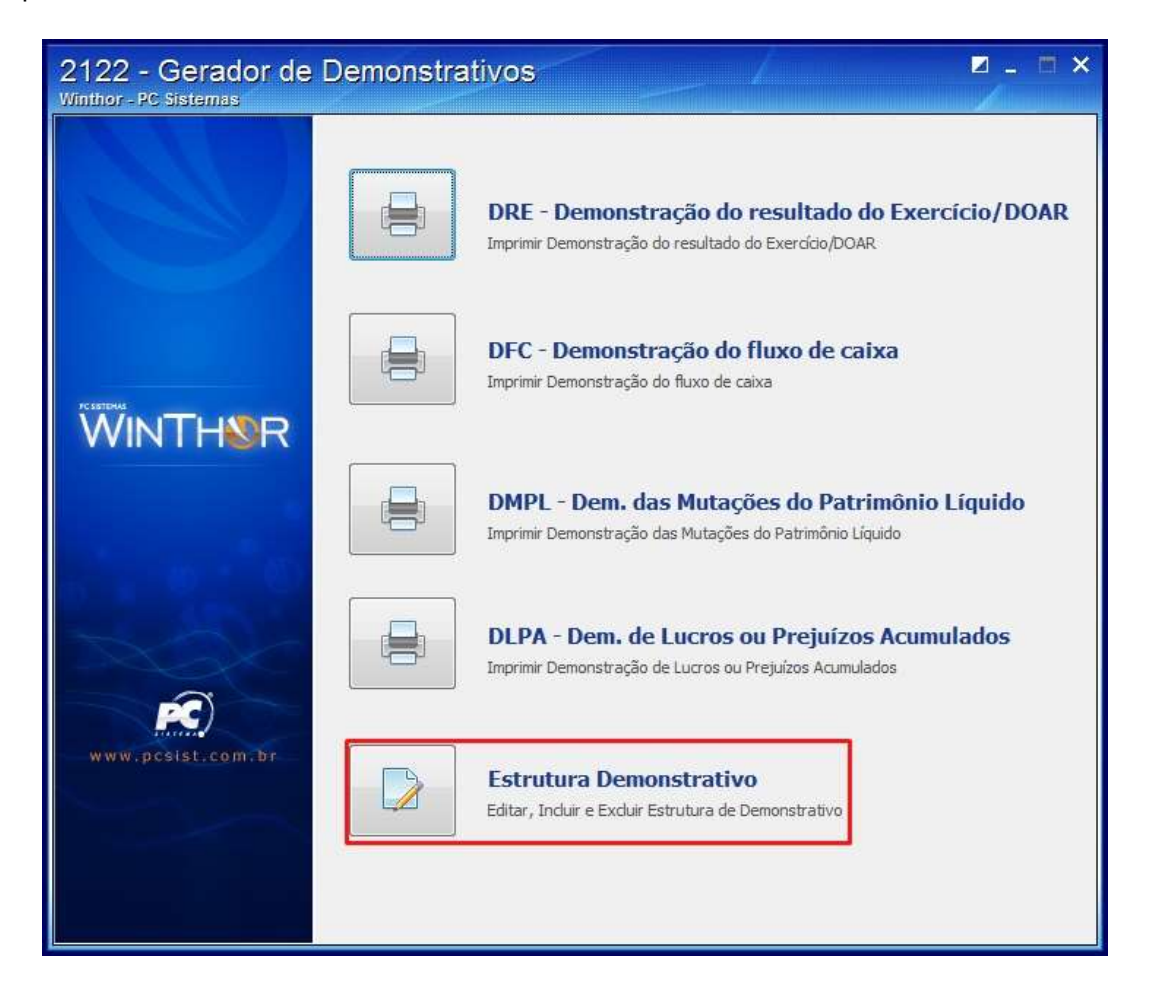

## 3) Selecione o **Demonstrativo** e clique **Filtrar**;

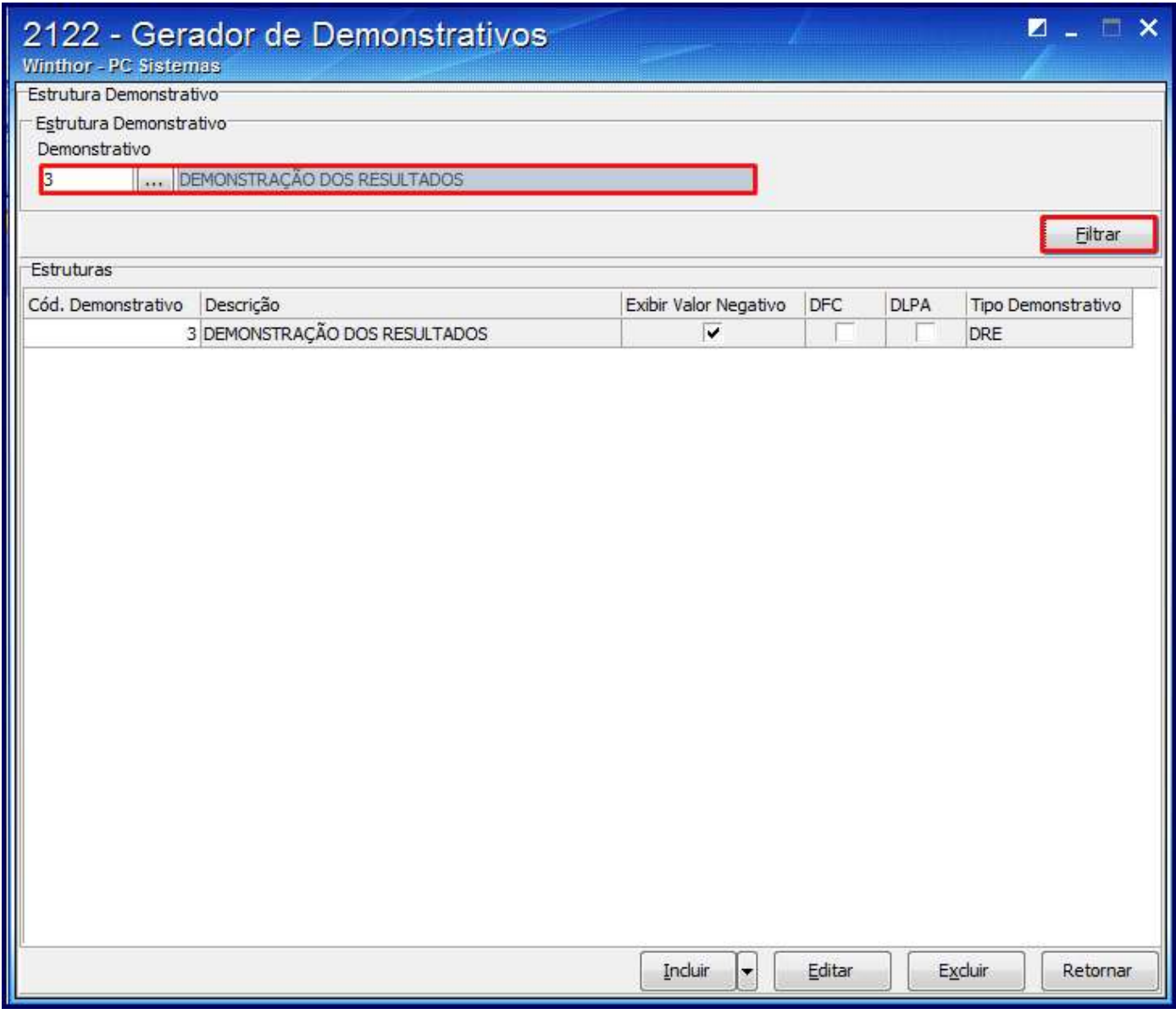

4) Clique duas vezes sobre a **Estrutura**;

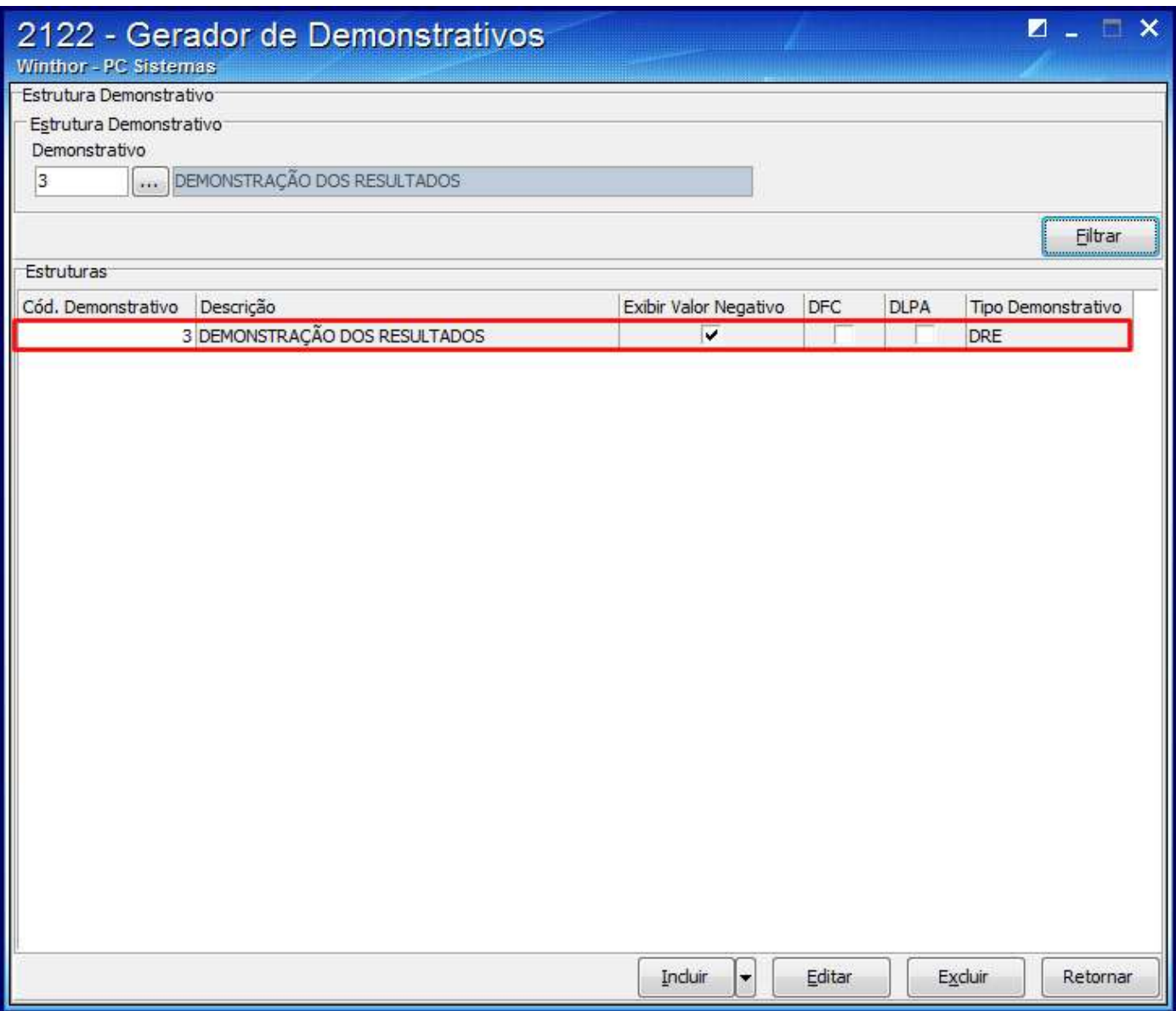

## 5) Selecione o **Grupo totalizador**;

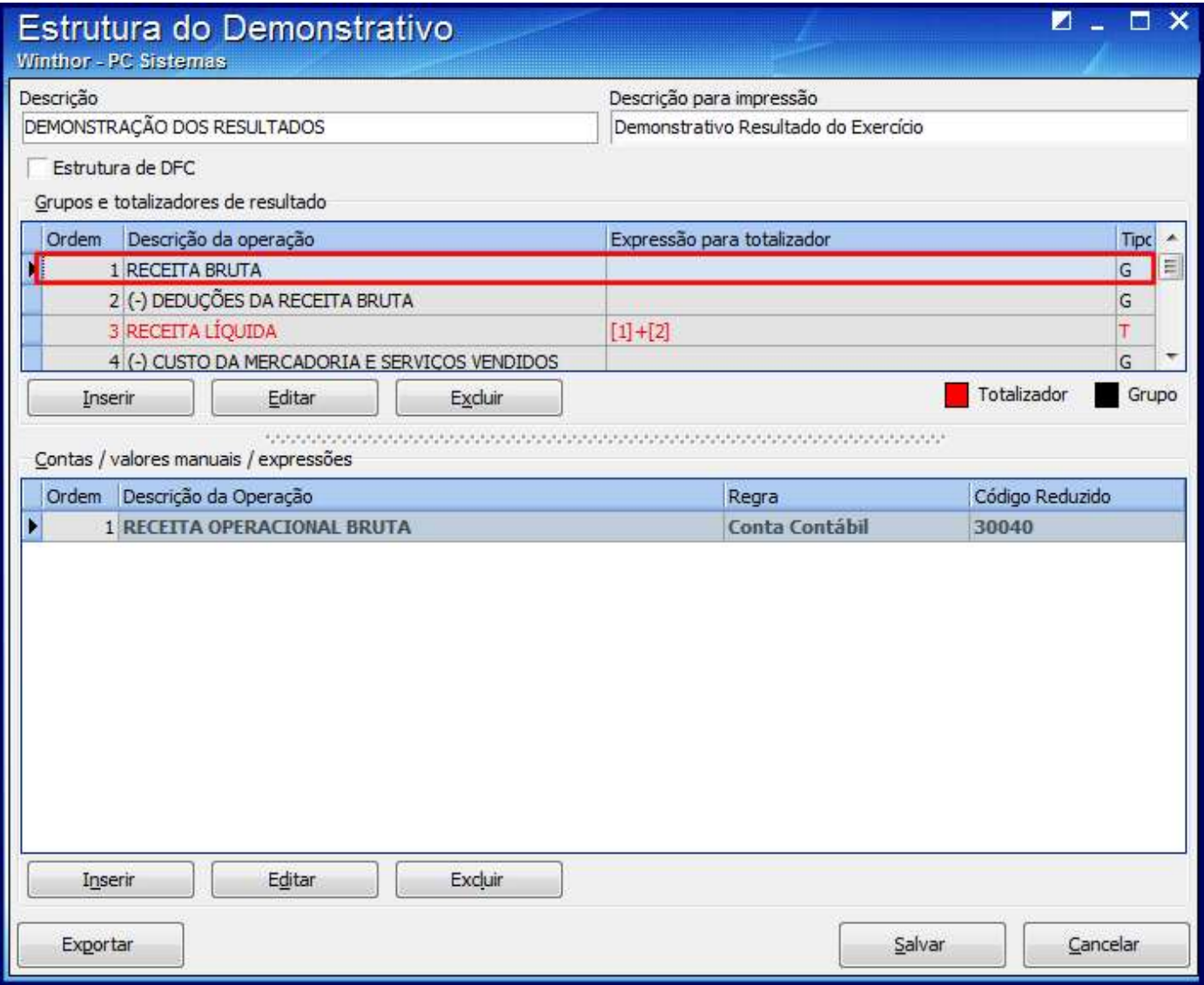

6) Clique duas vezes sobre a conta desejada na planilha da caixa **Contas / valores manuais / expressões**;

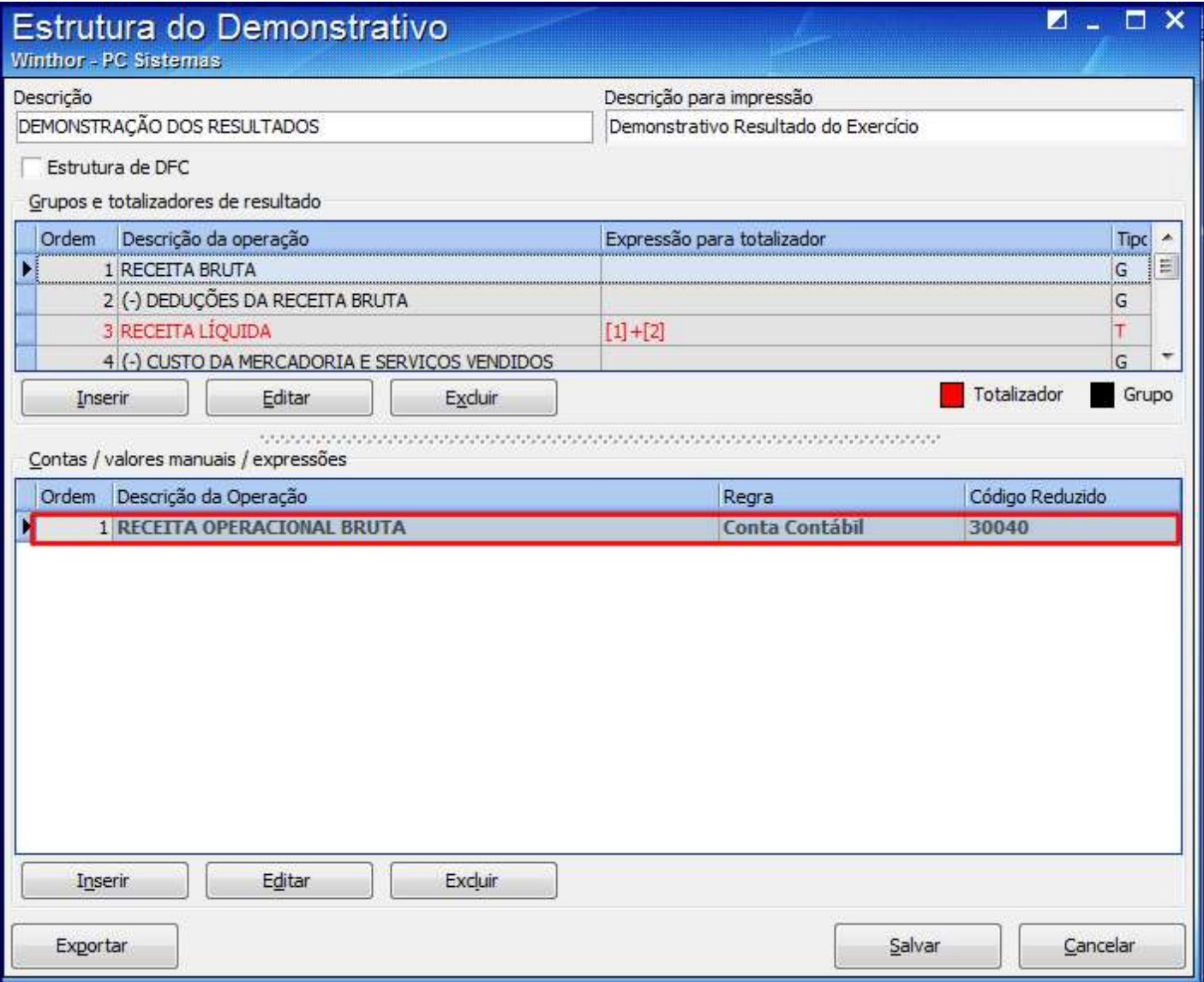

7) Clique sobre a conta e em seguida o botão **Excluir**;

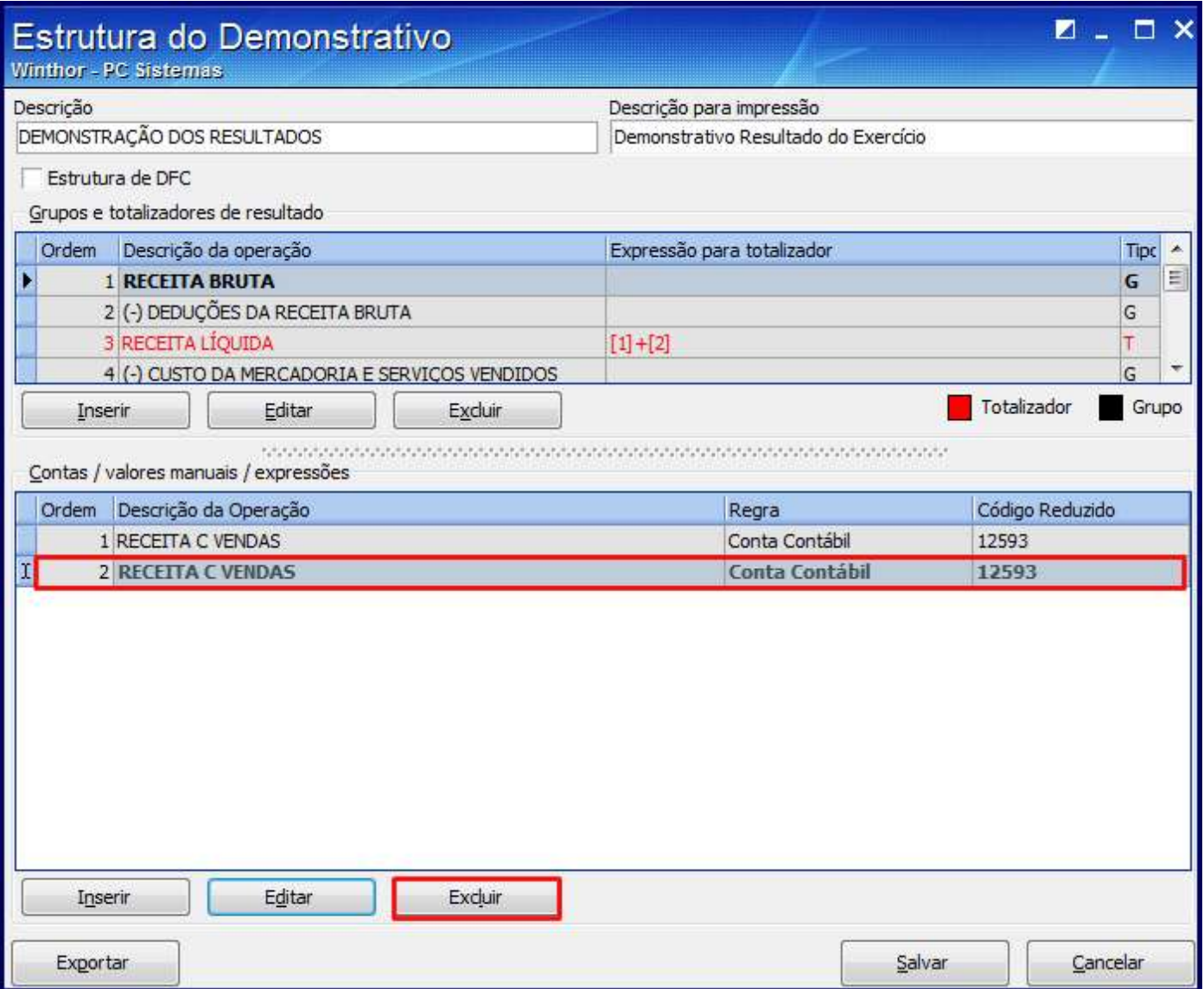

## 8) Clique **Salvar**;

**Observação**: realizado o procedimento, acesse a rotina **2132 - Gerar Arquivos Contábeis** e gere novamente o arquivo.